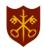

## **Remote Learning: Student Guidance**

Teachers understand that managing your own learning is difficult and takes time getting used to. Below are some steps to help you manage your work:

- 1. Set up a work area to do your schoolwork. If mobile phones are not required for your home learning, then it may be helpful to have a mobile free zone.
- 2. Try to keep to the same amount of time you would spend on each subject during your normal timetable in school.

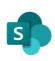

3. Log into SharePoint, accessed through the student area of the academy website, and look at what work has been set. Make sure you check all your subjects and remember there are folders for Personal Development and Student Wellbeing too.

Subjects

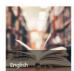

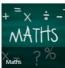

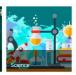

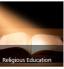

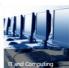

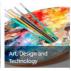

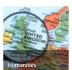

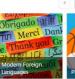

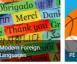

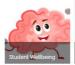

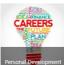

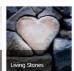

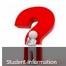

- 4. Read the instructions for each task carefully. If there is something you don't understand contact a friend, they may be able to help, or contact your teacher.
- 5. The work added to SharePoint does not need to be completed all at once. Your teachers will give you at least a week. Check the task for the date to be submitted.
- 6. To keep organised, use your planner to record which subjects have set work and when the work needs to be completed.
- 7. Remember to share your schoolwork with your teachers.

## All students have an Academy email address. They can use this if they need to contact teachers with gueries.

You will find student guides in the Student Area of our website and also in the Student Information site on SharePoint:

- To access SharePoint
- To share files with your teachers to submit work
- To use your Academy email

Having problems with IT then email <a href="mailto:itsupport@sspp.lincs.sch.uk">itsupport@sspp.lincs.sch.uk</a>

It is important that you complete the work as best you can. Your teachers are still available to help.